## **Wie gehen Sie beim Bearbeiten des Checks vor?**

Sie loggen sich in Ihr Konto ein und klicken im Menü auf "GDA-ORGA-Check".

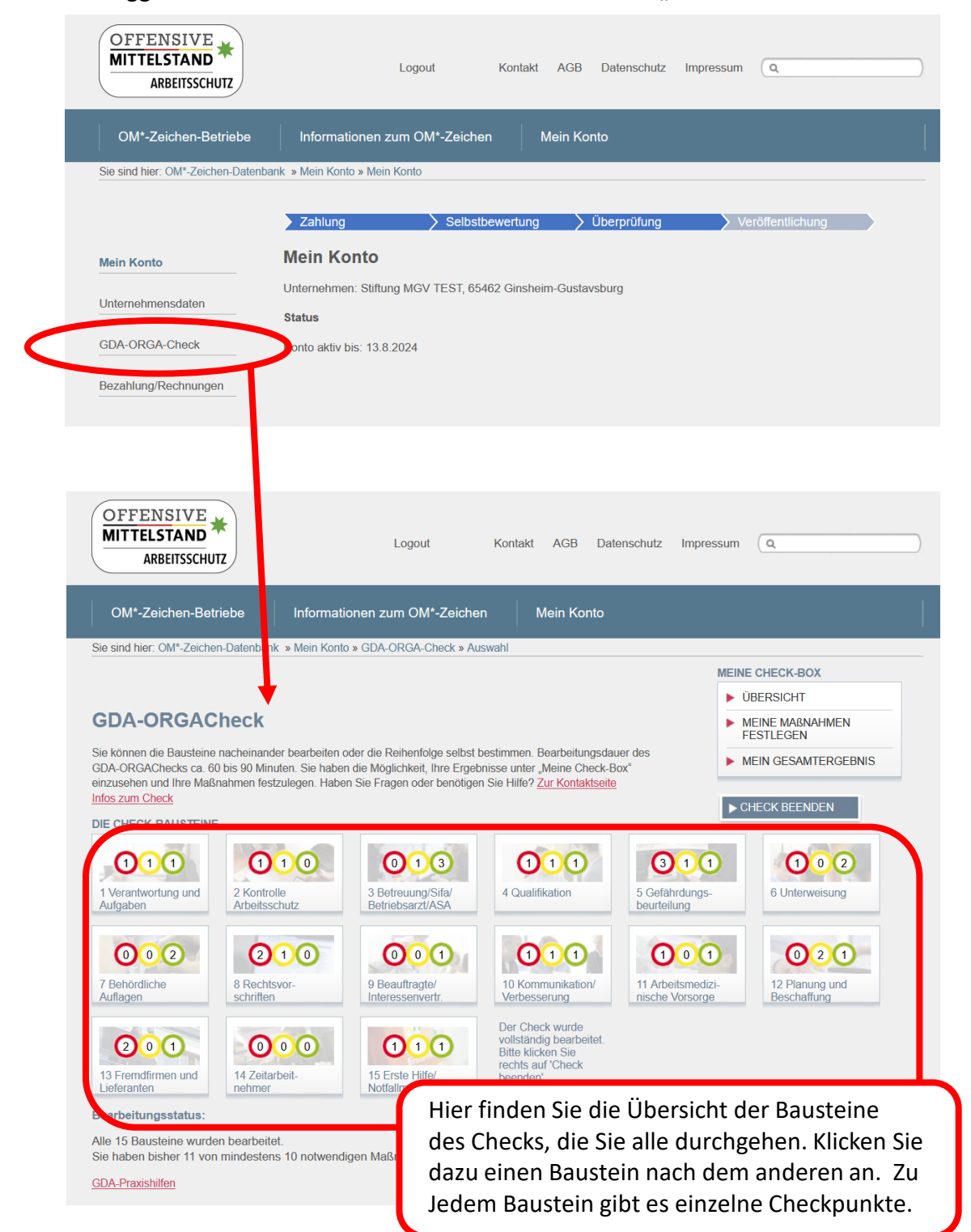

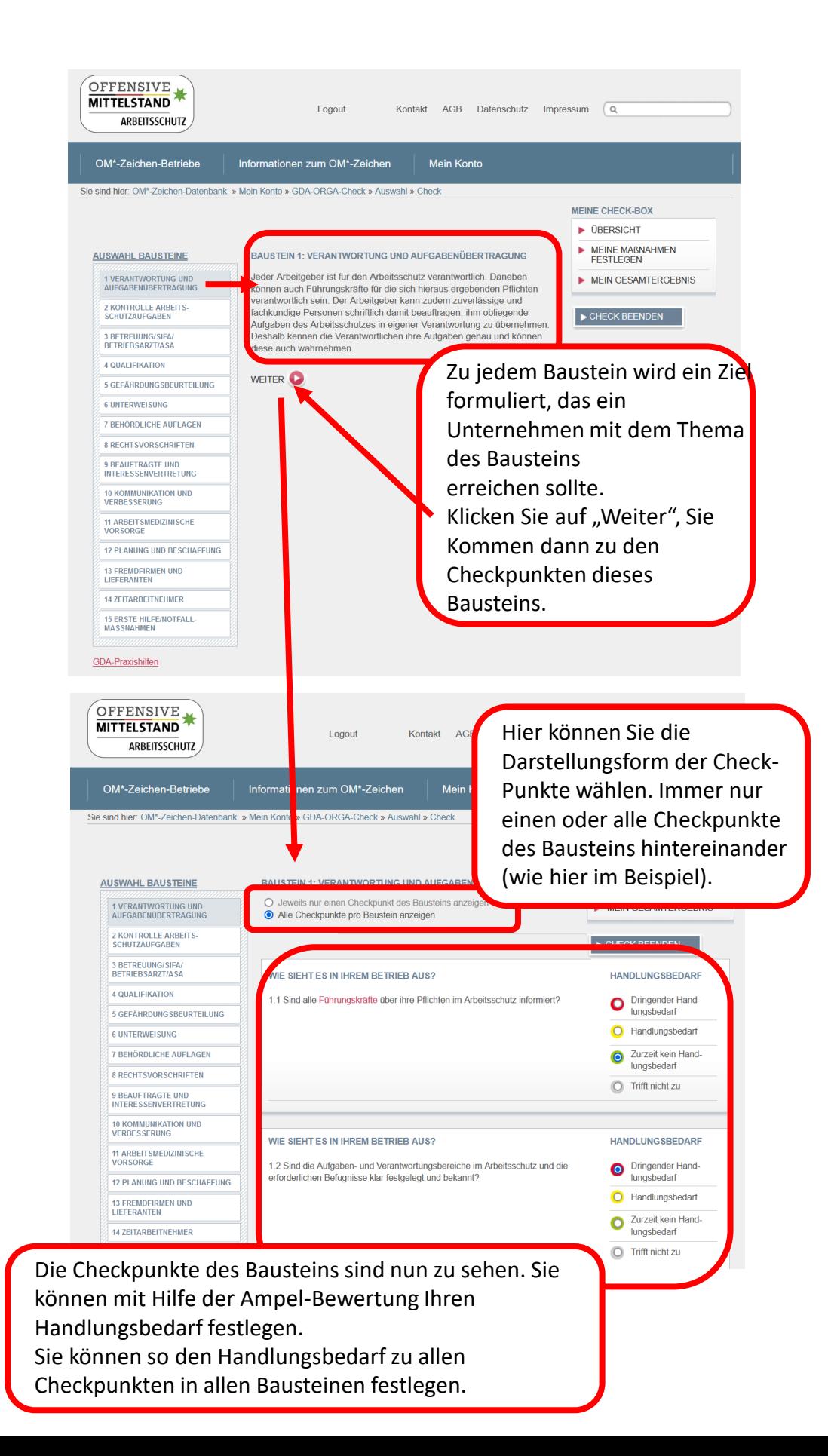

**MEINE CHECK-BOX** Um das OM-Zeichen zu erhalten müssen Sie zu **DBERSICHT** mindestens 10 Checkpunkten Maßnahmen festlegen. MEINE MABNAHMEN Sie finden auf jeder Bausteinseite oben rechts Buttons **FESTLEGEN** mit denen Sie die Maßnahmen festlegen können. Sie MEIN GESAMTERGEBNIS können die Maßnahmen direkt beim Bearbeiten der einzelnen Checkpunkte festlegen oder erst einmal zu ZURÜCK ZUM CHECK allen Checkpunkten den Handlungsbedarf mit Hilfe der CHECK BEENDEN Ampel feststellen und dann anschließend die Maßnahmen festlegen.

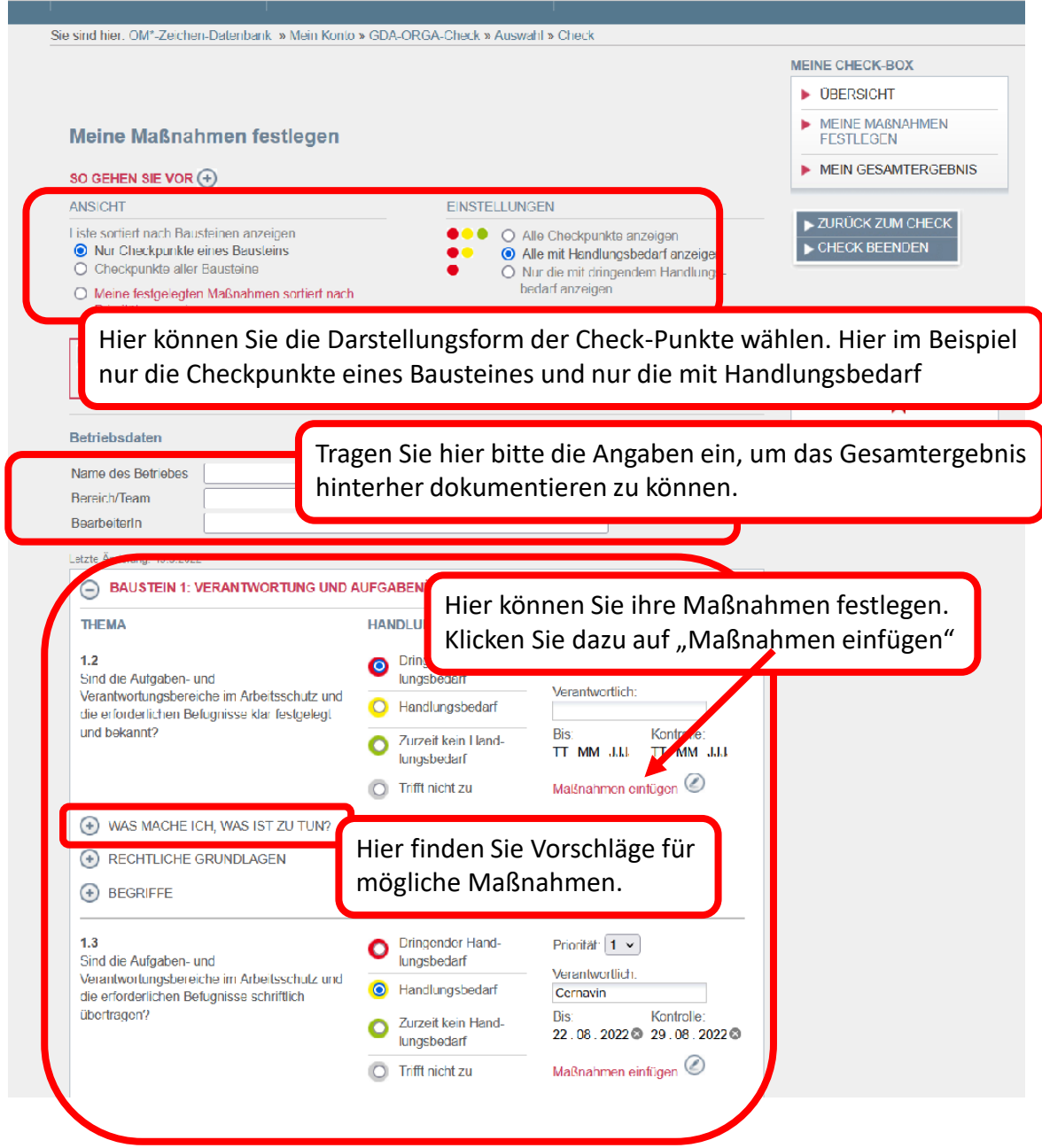

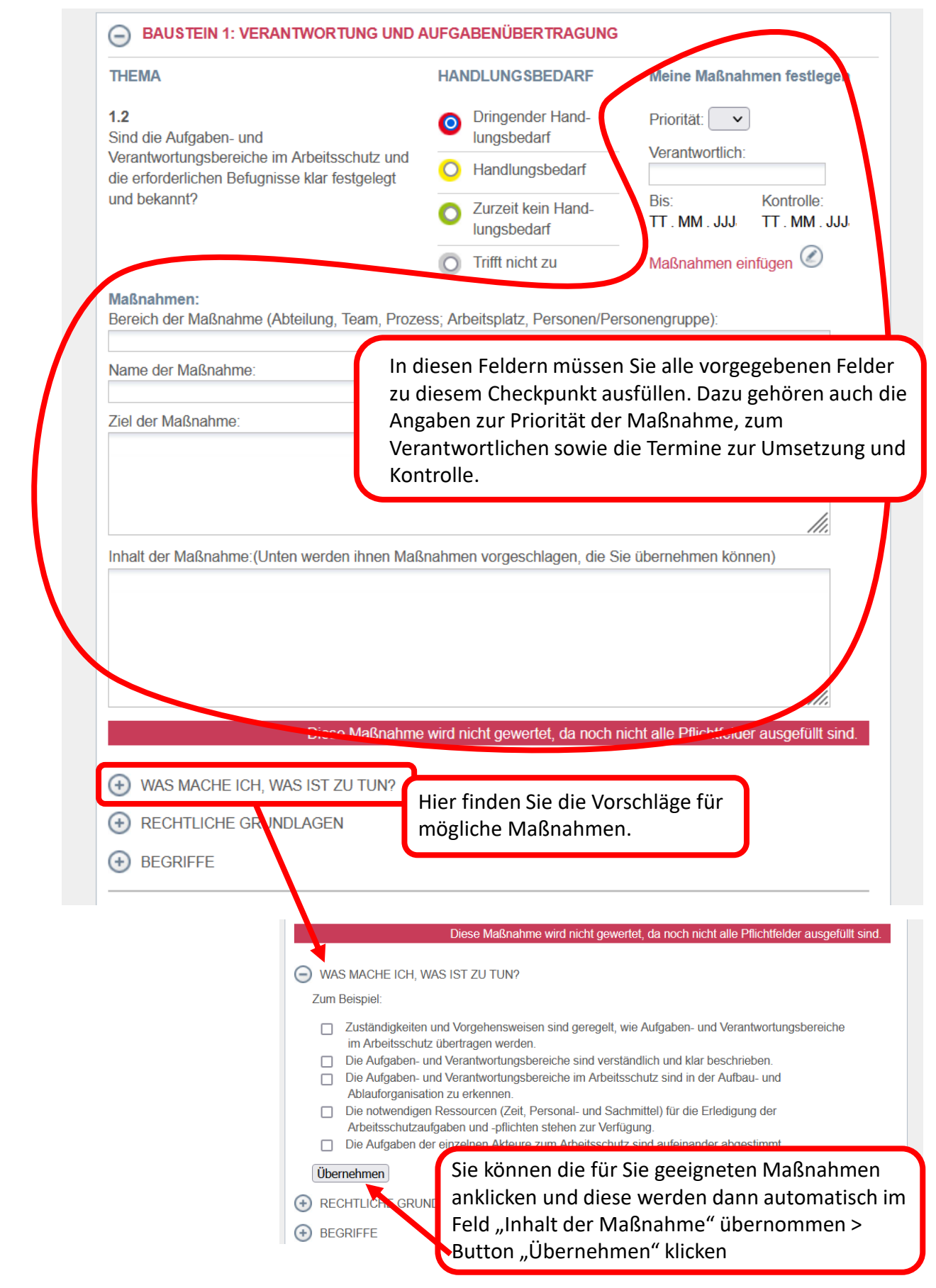

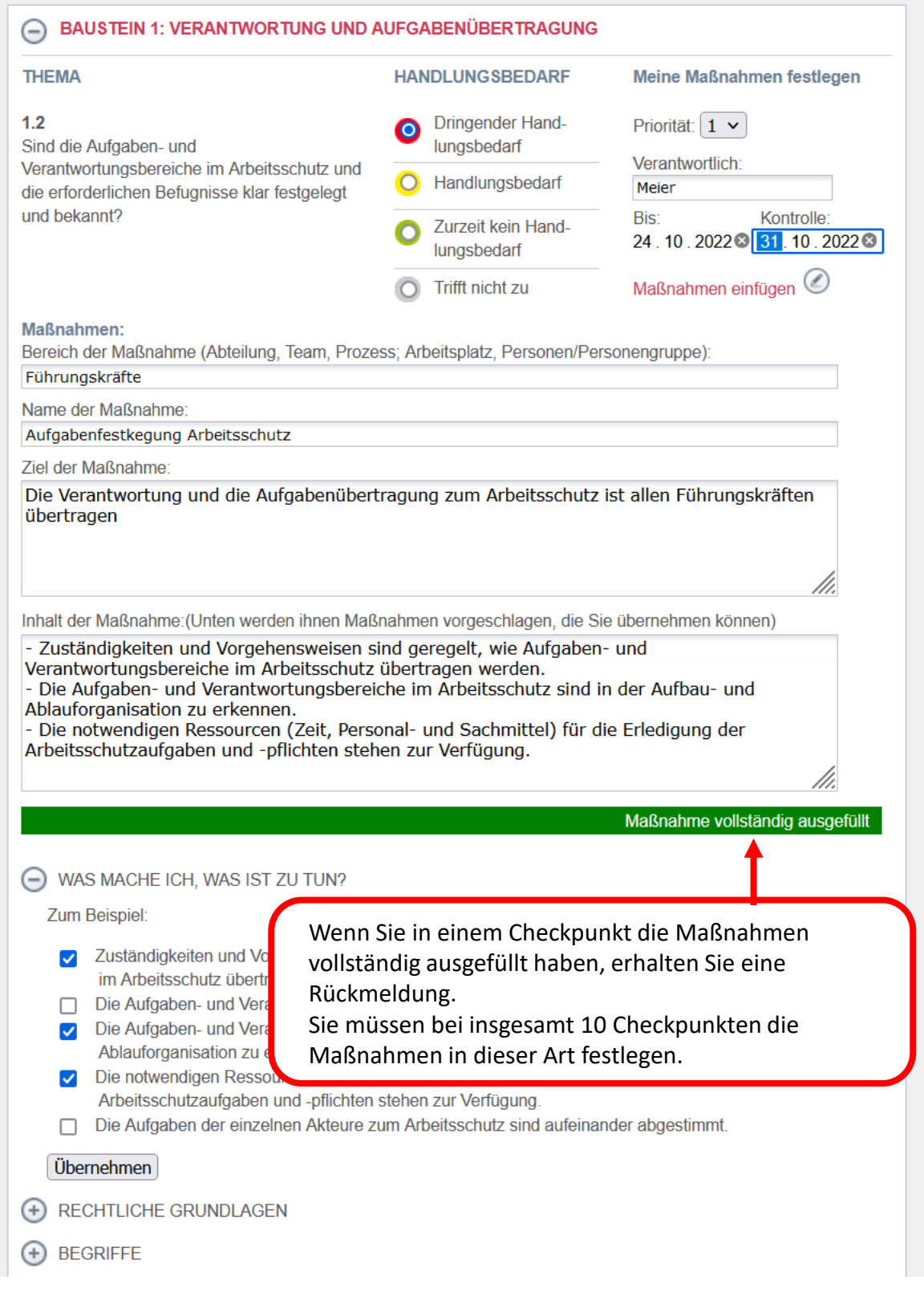

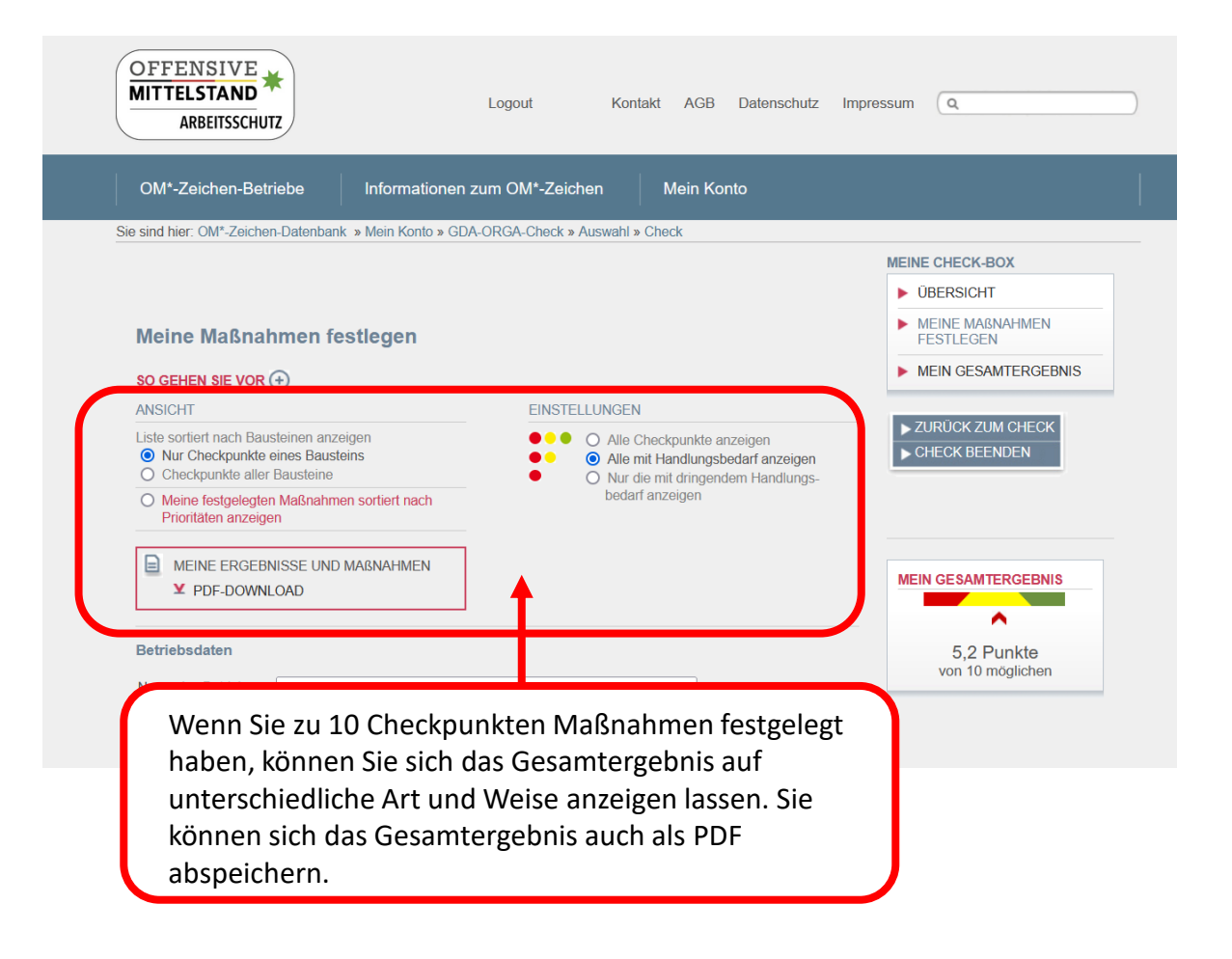